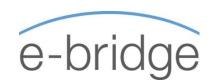

## PRACTICAL PRODUCTIVITY USING MICROSOFT OUTLOOK

1-Day Programme

#### **COURSE DESCRIPTION**

- Would you like to have an empty inbox at the end of each day?
- Would you like to schedule realistic days and never have to worry about forgetting to do or follow-up on a piece of work?
- Would you like have an organised system that will help you work more effectively on a daily basis?

The "Practical Productivity" training course will provide participants with a totally practical and workable solution to managing their workload and time more effectively.

This is not a standard Time Management training course. Although we cover 'Time Management Best Practice' at the beginning of the day, unless there is a practical way of actually applying that theory, it is just that - 'Theory'. Therefore, the emphasis of the day is on the practical application of that theory using Microsoft Outlook as the tool.

Do not let e-mail control your day – instead you can take control through the customisation of MS Outlook and by using various features & tools within Outlook. Learn how to prioritise, set, manage, and achieve realistic goals & tasks you set for yourself. Learn how to share information with other users and work more effectively as a group.

This program has been designed to provide you with the knowledge, skills, and competencies to effectively use Outlook as your organisational tool.

#### SUITABLE FOR

Anyone who feels overwhelmed by email and workload and believes that.... "There aren't enough hours in the day". For those who would like a practical solution that can immediately be implemented on return to the office.

#### PRE-REQUISITES

All participants should have a working knowledge of MS Outlook.

#### FOLLOW-UP 1-1 IMPLEMENTATION (Optional)

Following the 1-day training programme, there is an option of having some 1-1 training in order to ensure that the content of the course is actually being implemented in the workplace. These 1-1 sessions can either take place on the phone, or preferably at the person's desk and are 1-hour in duration. There is an additional charge for this service so it can be decided later if this is deemed to be required / necessary.

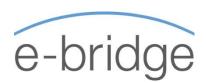

# PRACTICAL PRODUCTIVITY USING MICROSOFT OUTLOOK

- TIME MANAGEMENT BEST PRACTICE / CUSTOMISE OUTLOOK
- ☑ Time Management Principles
  - Take control of your day / workload
  - Work proactively to be effective
  - Setting Goals & Prioritising Important vs.
     Urgent
  - A process that will work for you The 4 D's
  - Plan, manage interruptions, overcome procrastination.
  - Work Smarter Communicate & Delegate
  - Identify your Time Stealers
  - Top 10 Time Management Best Practices
- Customising Outlook in order to use it more effectively as a time management tool
  - Uncluttering Mail View
  - Changing calendar, contacts, tasks views
  - Changing some default options allowing you to work more productively

### MS OUTLOOK - SHORTCUTS /ESSENTIALS WORKING WITH TASKS

- ☑ Review the customisation of MS Outlook
- ✓ MS Outlook shortcut keys
- ✓ Navigate / Forward / Reply
- ✓ Working with attachments
- ☑ Creating and working with signatures
- ☑ Creating and working with Quick Parts
- ☑ Creating and working with Quick Steps
- ☑ The 4 D's
- ✓ Working with Tasks
  - Creating Tasks
  - Re-dating Tasks

- Working with bigger tasks
- Recurring Tasks
- Completing Tasks
- Creating a logical folder structure for storing / managing email
- ☑ Creating tasks directly from an email
- ☑ Grouping related work
- ☑ Delegating and following up on time
- ☑ Categorising tasks / Viewing tasks by category
- ✓ Planning realistic days
- ☑ Empty your Inbox

### CALENDAR / CONTACTS / RULES INTRODUCING THE TO DO APP

- ☑ Review the main points already covered on PPO 1 and PPO 2
- ☑ Working with the calendar
  - Creating, editing, moving calendar entries
  - Recurring entries
  - Meeting invitations
  - Colour coding
  - Sharing your calendar and accessing other calendars
  - Printing your calendar
- ✓ Working with People / Contacts
  - Creating Contacts and Groups
  - Gathering contact information directly from an email
- ☑ Creating and working with Rules and Alerts
- ✓ Introducing the 'To-Do' App View and synchronise your Outlook tasks on your mobile phone.